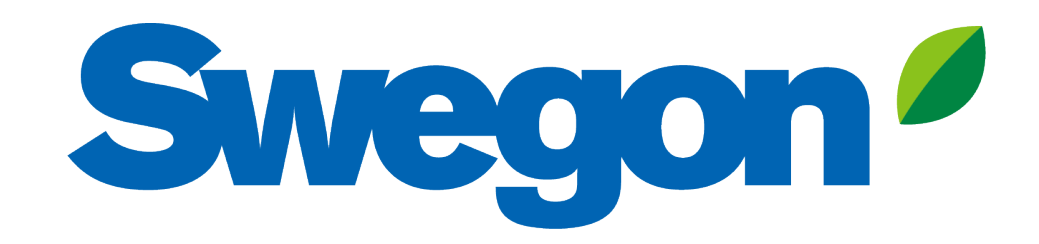

### **Verbinden Sie das BlueBox-Produkt mit Swegon INSIDE Cloud**

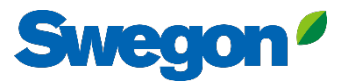

# **Welche Einheiten sind INSIDE Ready?**

### **Hardware**

- Ipro:
	- MIDX125A/ MIDX126A
- HMI
	- MIDX130A

### **Software-Version**

- BIOS-Version
	- 2023032000
- App-Version
	- 7\*.x.x oder höher
- HMI-Version
	- 7\*.\*.\* oder später
- Web-Version
	- 7\* \* \* oder später

# **Wie Sie Ihre Geräte anschließen**

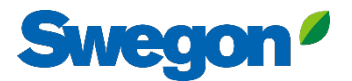

# **Ins Netz gehen**

#### **1. Ethernet-Anschluss**

Schließen Sie ein Ende des Netzwerkkabels an das vorhandene Netzwerk der Einrichtung und das andere Ende des Kabels an das Gerät an.

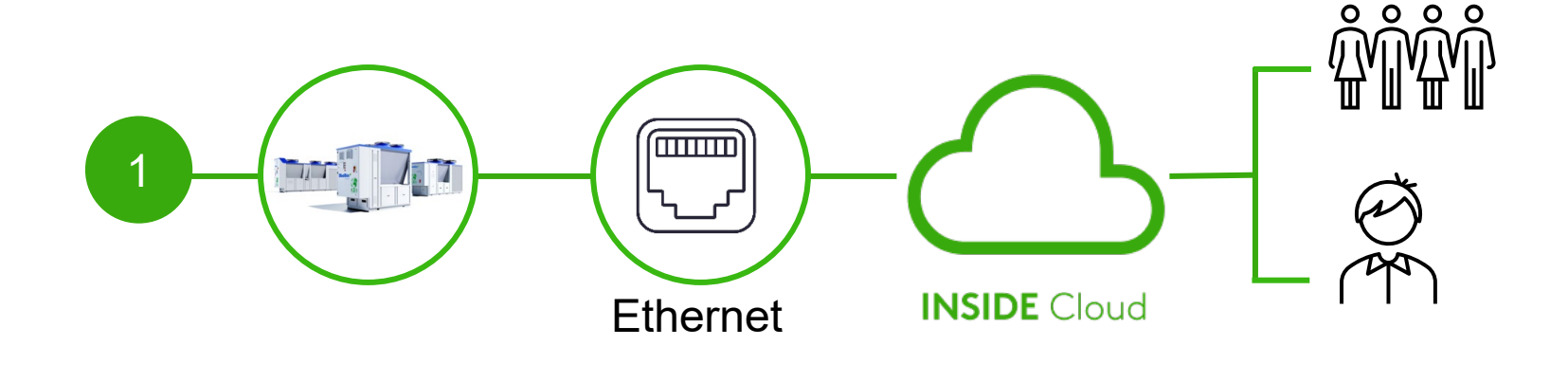

#### **2. Zellulare Verbindung**

Verwenden Sie einen 4G-Router mit SIM-Karte, der speziell für diesen Zweck entwickelt wurde.

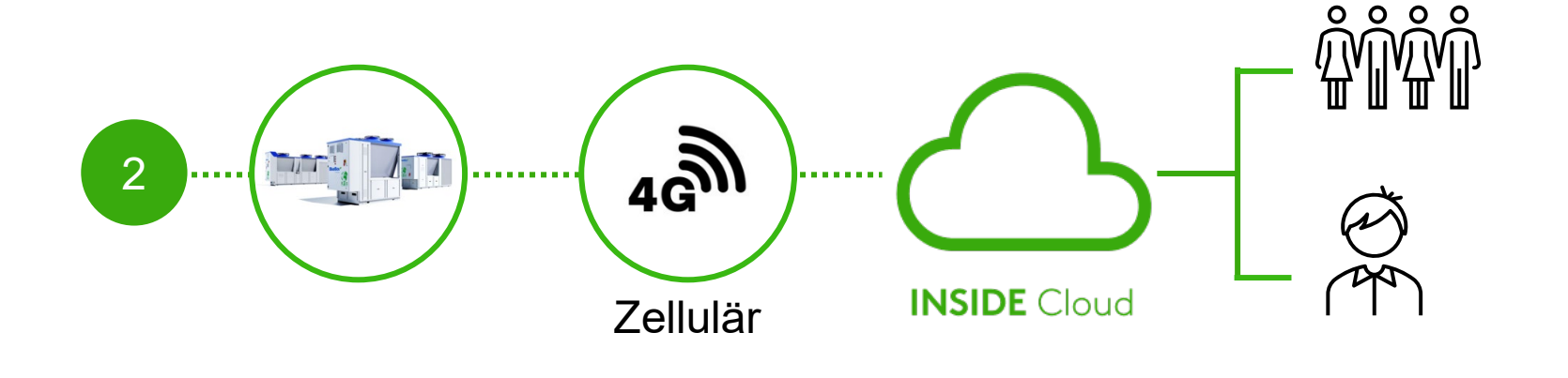

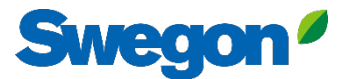

# **Aktivieren Sie Swegon INSIDE**

#### Alternative 1: Vom Touch-HMI aus

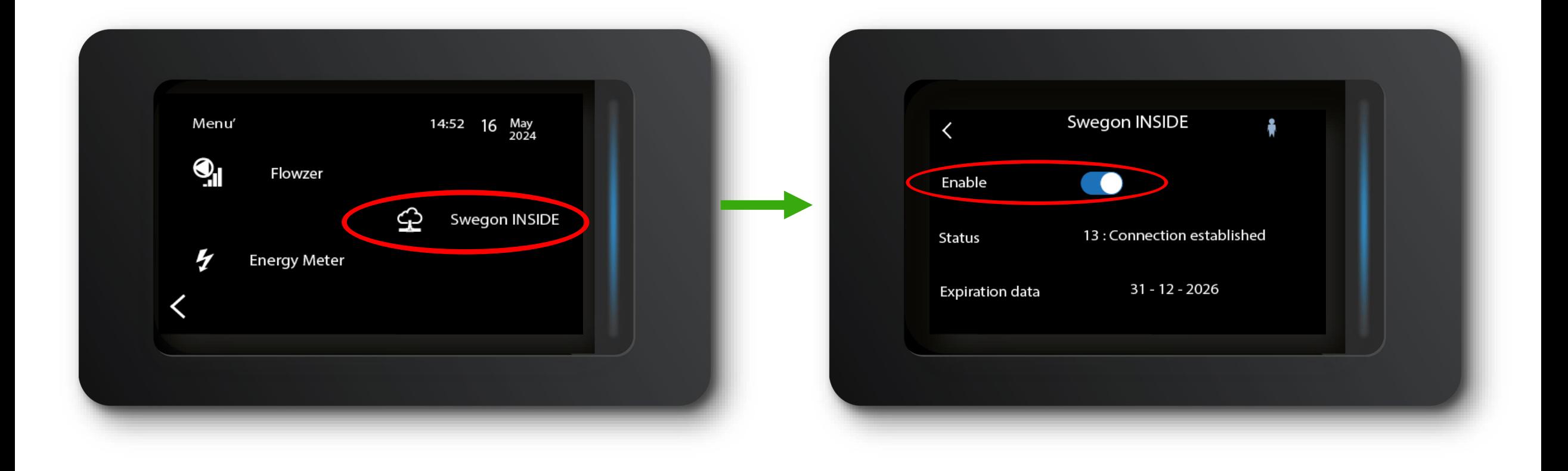

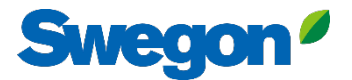

# **Aktivieren Sie Swegon INSIDE**

#### Alternative 2: Von der semigrafischen HMI

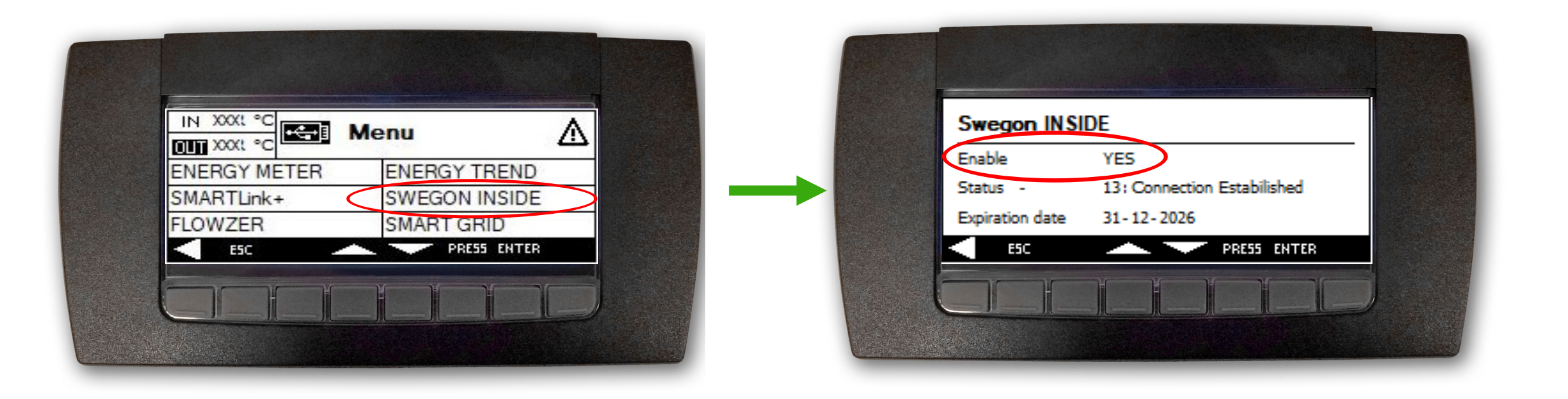

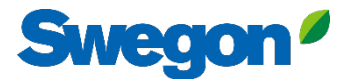

# **Aktivieren Sie Swegon INSIDE**

### Alternative 3: Über den Webserver

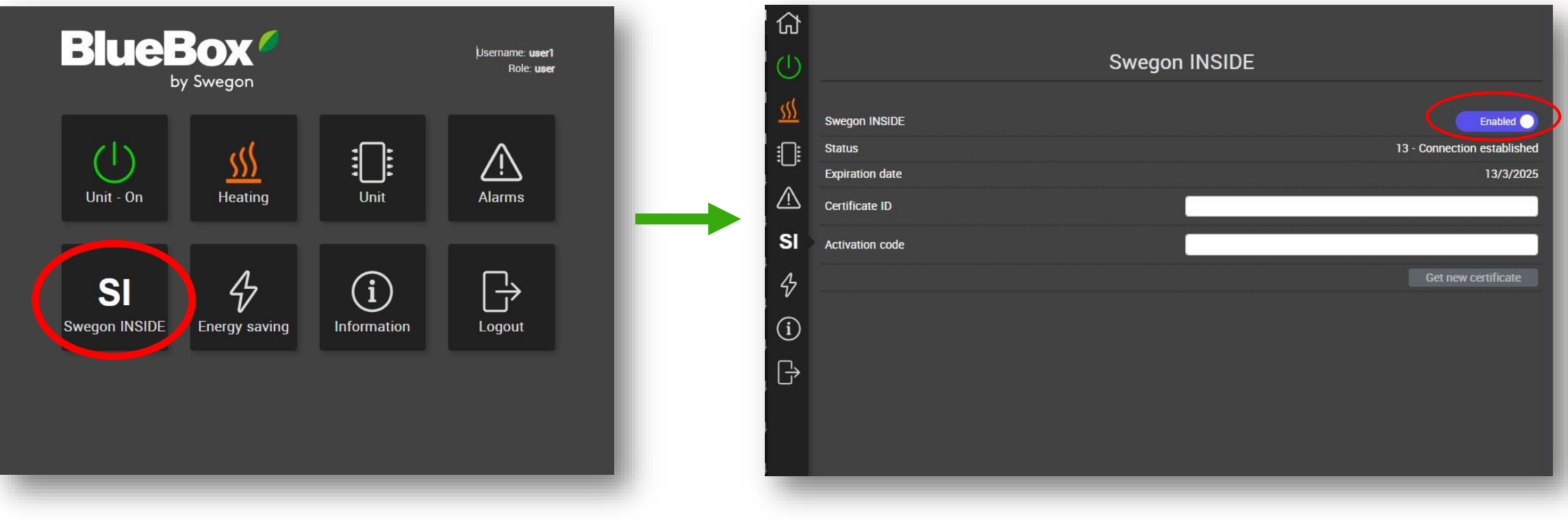

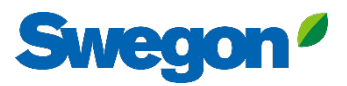

# **Zugang zum INSIDE Portal beantragen**

- [Zur Webseite von Swegon](https://www.swegon.com/support/software/) gehen
	- Software  $\rightarrow$  Vernetzte Produkte
	- Füllen Sie Formular Nummer 1 aus und klicken Sie auf Absenden 1

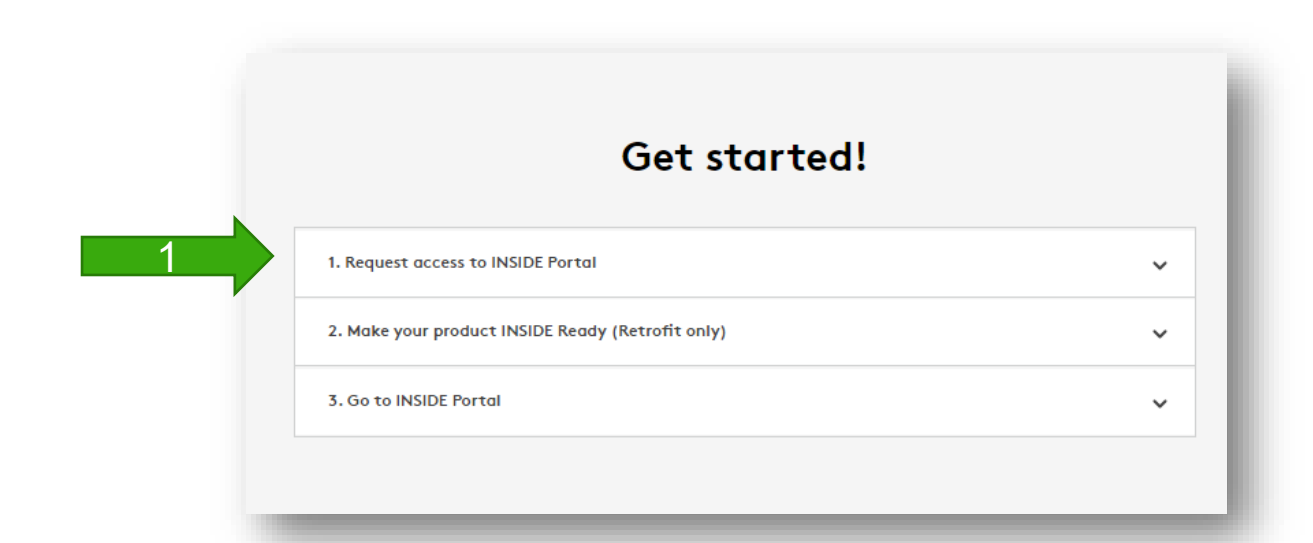

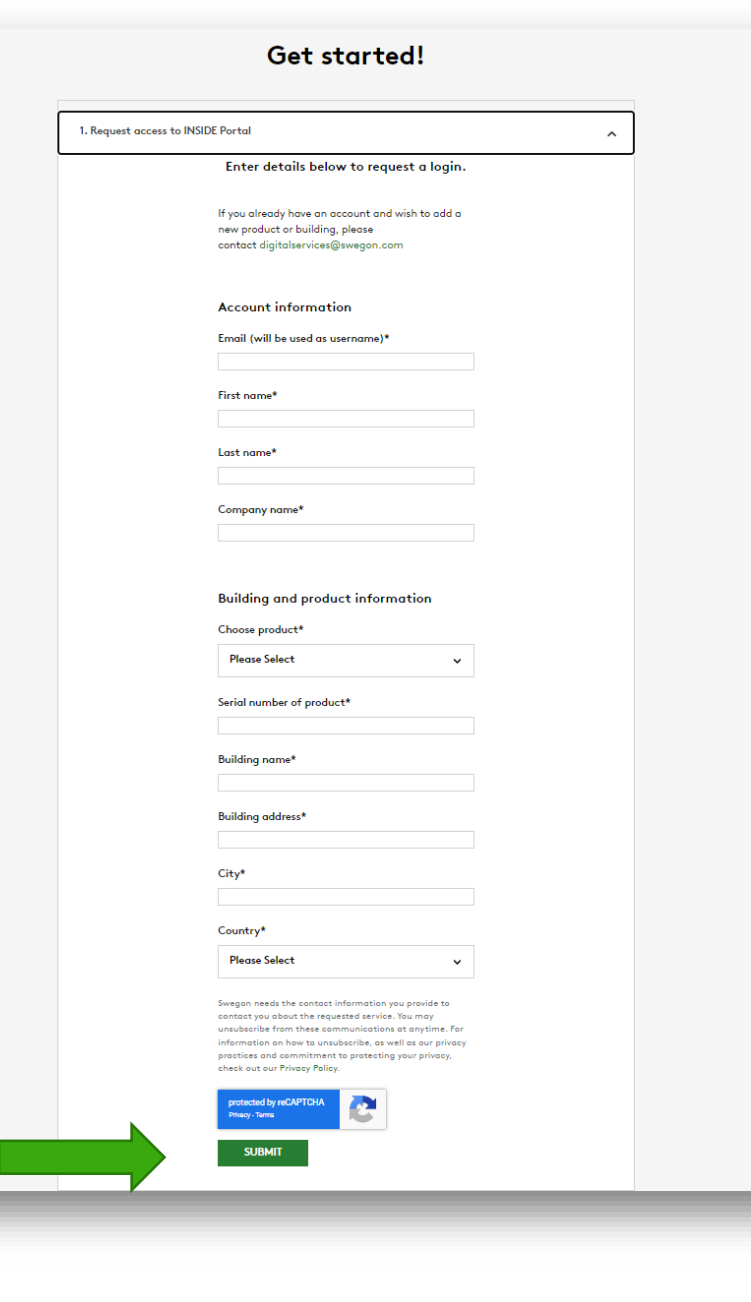

## **INSIDE Portal**

Die Verbindung der Geräte mit der Swegon INSIDE Cloud ermöglicht Fernüberwachung und digitale Dienste

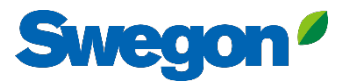

### **INSIDE Portal**

#### **- Die Drehscheibe für alle angeschlossenen Swegon-Produkte.**

#### INSIDE Portal ermöglicht es Ihnen:

- Wichtige Parameter überwachen
	- Status von Eingangs-/Ausgangstemperatur, Sollwert, Gerätestatus usw.
	- Aktive Alarme
- Gewinnen Sie einen umfassenden Einblick in die Leistung der Einheit
- Abonnieren Sie Alarmbenachrichtigungen von angeschlossenen Geräten direkt an Ihre E-Mail
- Einfaches Aktivieren zusätzlicher Dienste, die die Effizienz Ihres Systems steigern können
- Einladen von Portalbenutzern zur Freigabe von Einblicken und Delegieren der Zugriffsebene

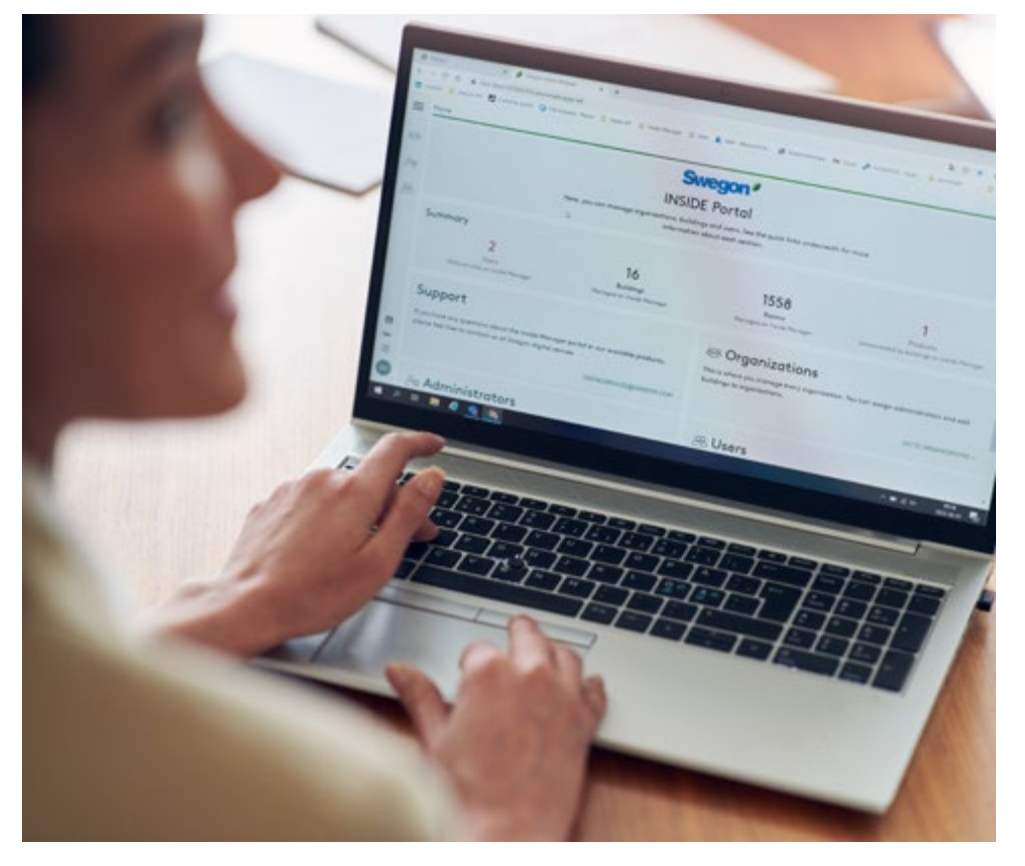

INSIDE Portal ist kostenlos

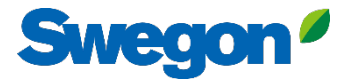

### **INSIDE Portal - Alarm-Abonnements**

Erhalten Sie Alarmbenachrichtigungen von angeschlossenen Geräten an Ihre E-Mail

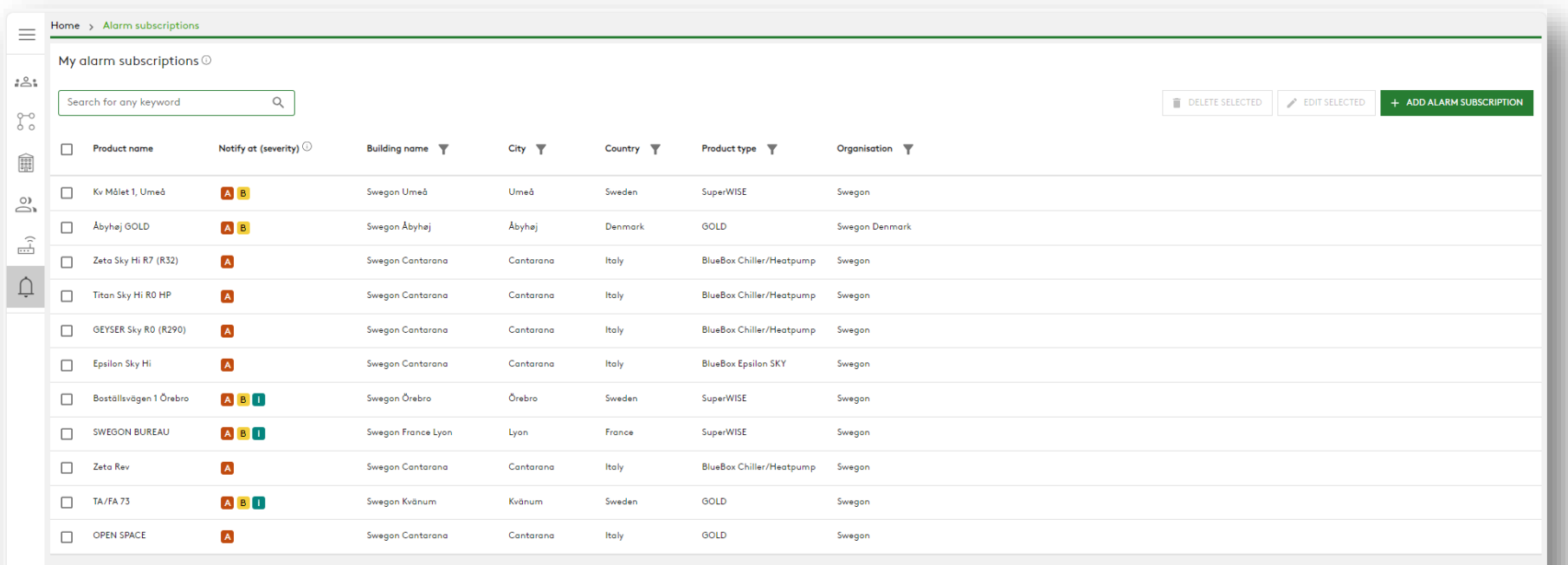

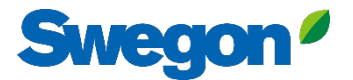

### **INSIDE Portal - Alarm-Abonnements**

Wählen Sie aus, über welche Alarme Sie per E-Mail benachrichtigt werden möchten

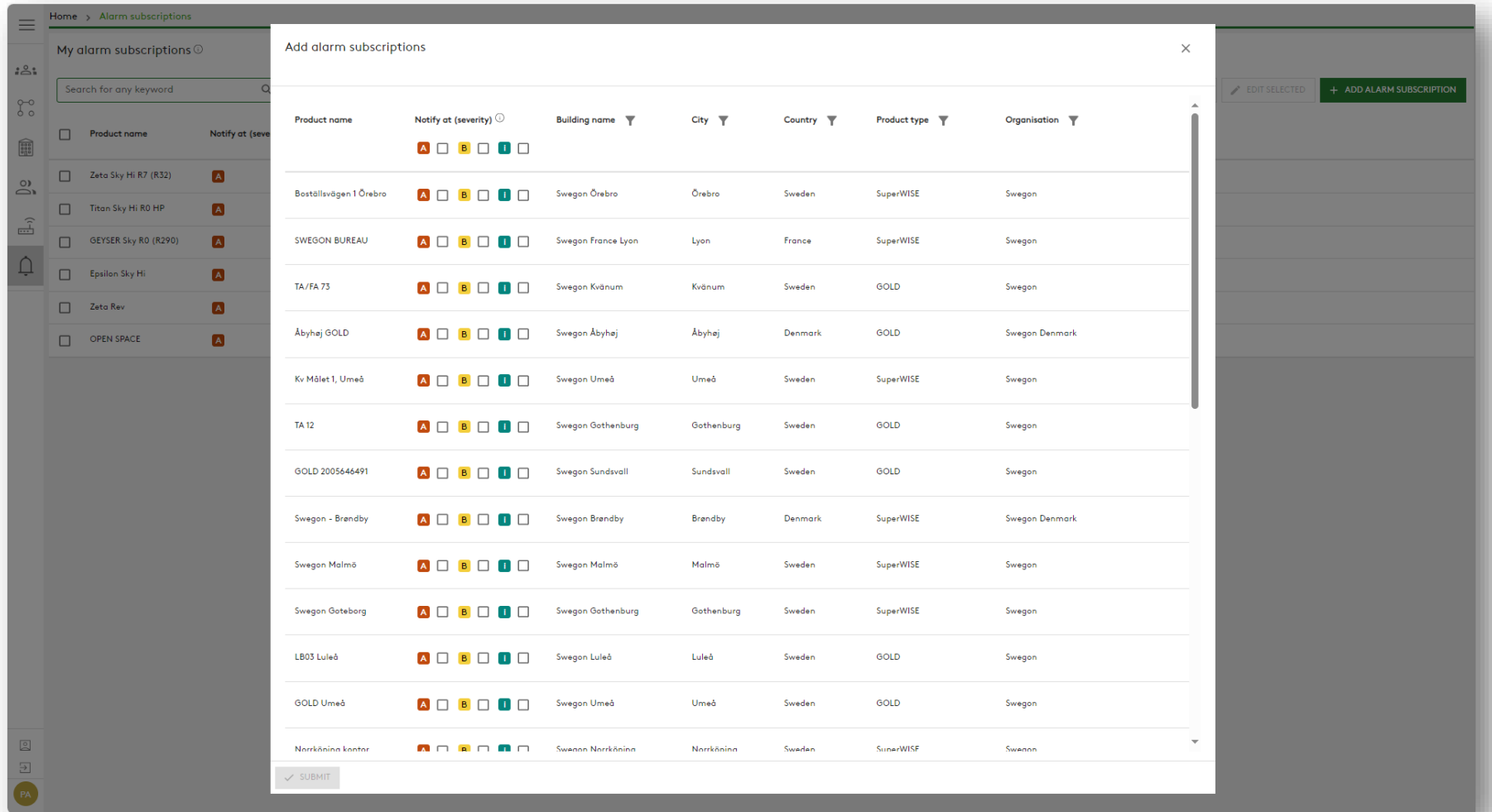

### **INSIDE Portal:** Übersicht der angeschlossenen **Einheiten**

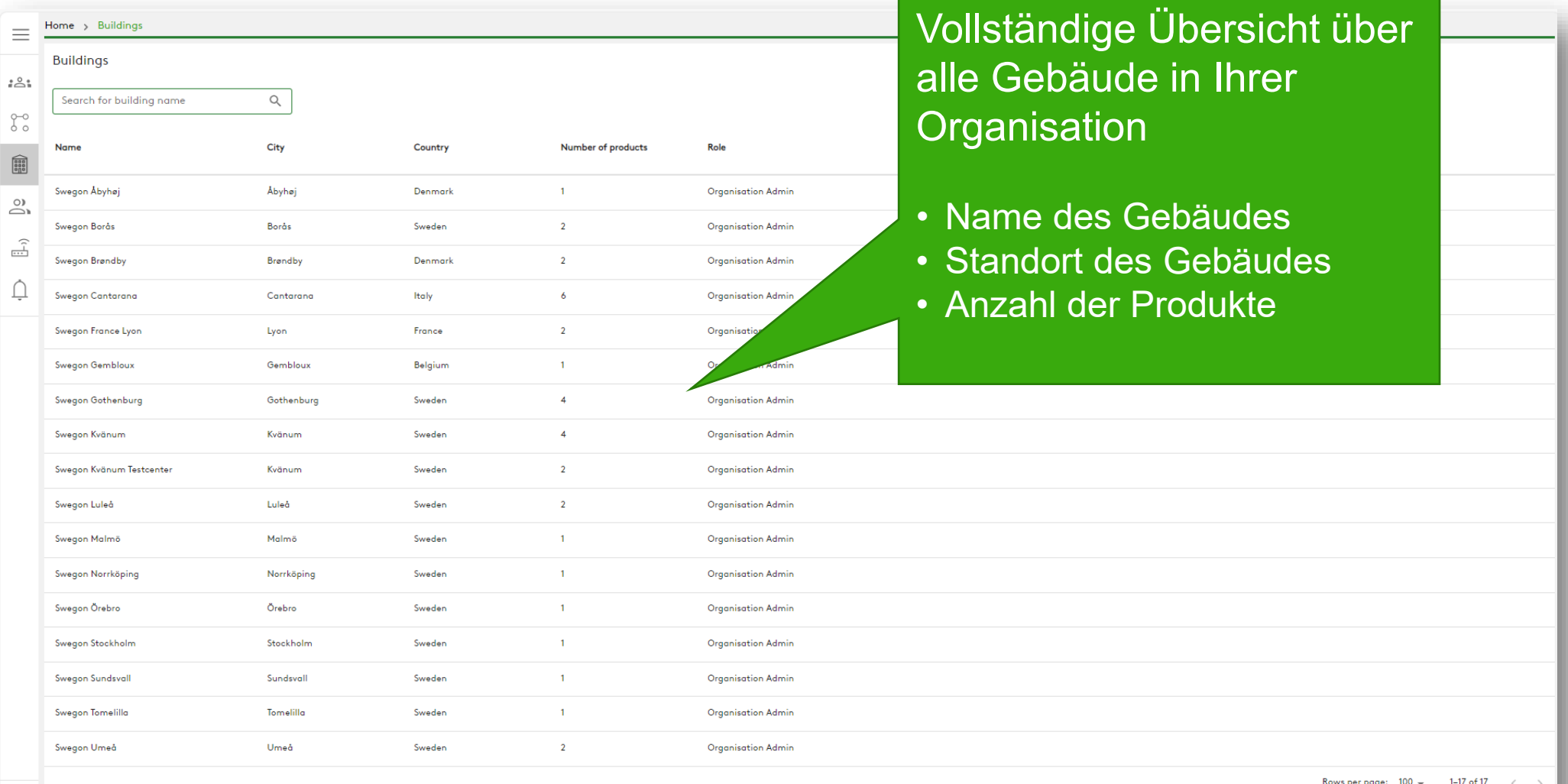

 $\begin{matrix} \circ \\ \circ \end{matrix}$ 

**Swegon** 

#### **INSIDE Portal:** Übersicht der angeschlossenen **Swegon** Einheiten

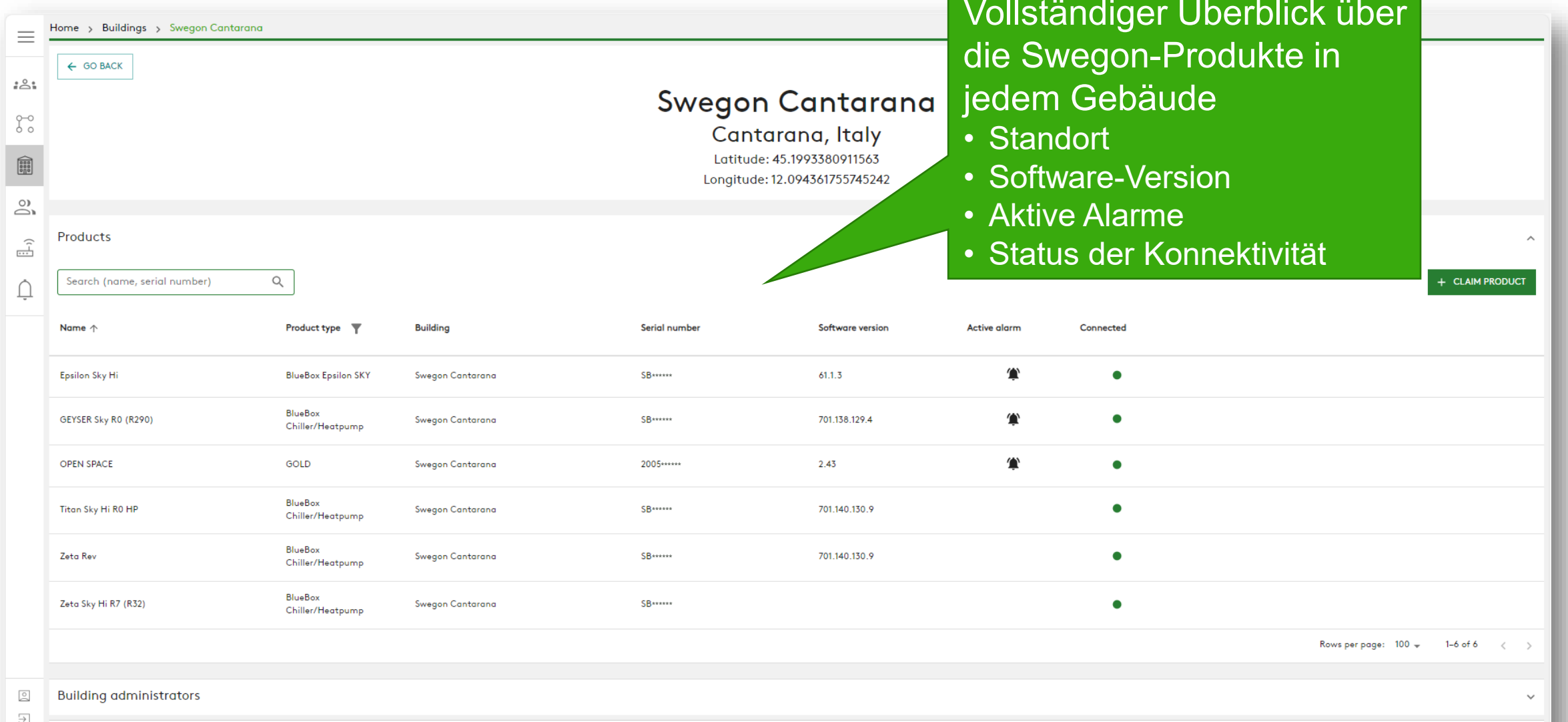

**Active alarms** 

### **INSIDE Portal:** Leistung überwachen

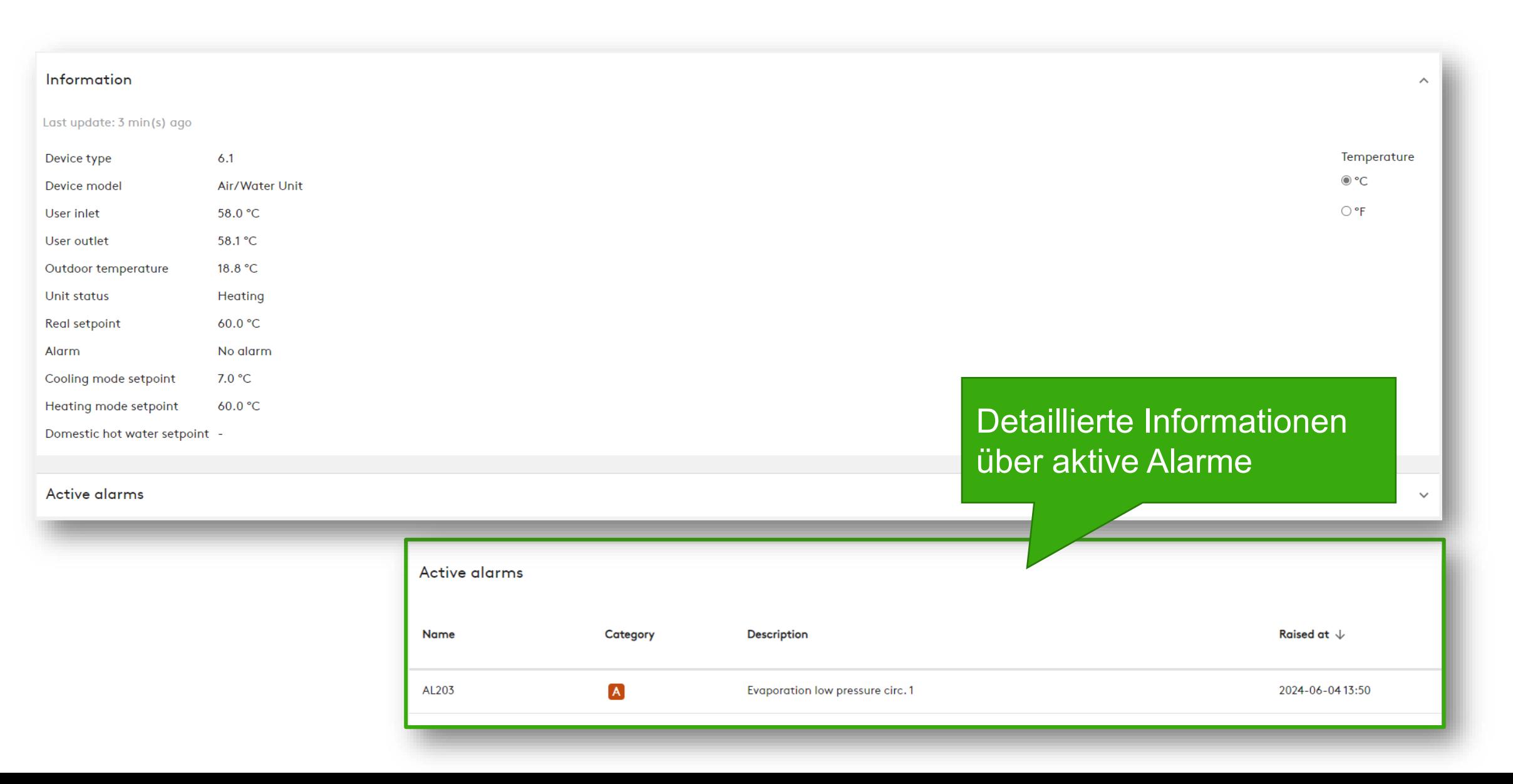

**Swegon** 

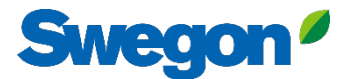

### **INSIDE Portal:** Einloggen

Melden Sie sich im INSIDE Portal an:<https://inside.swegon.com/>

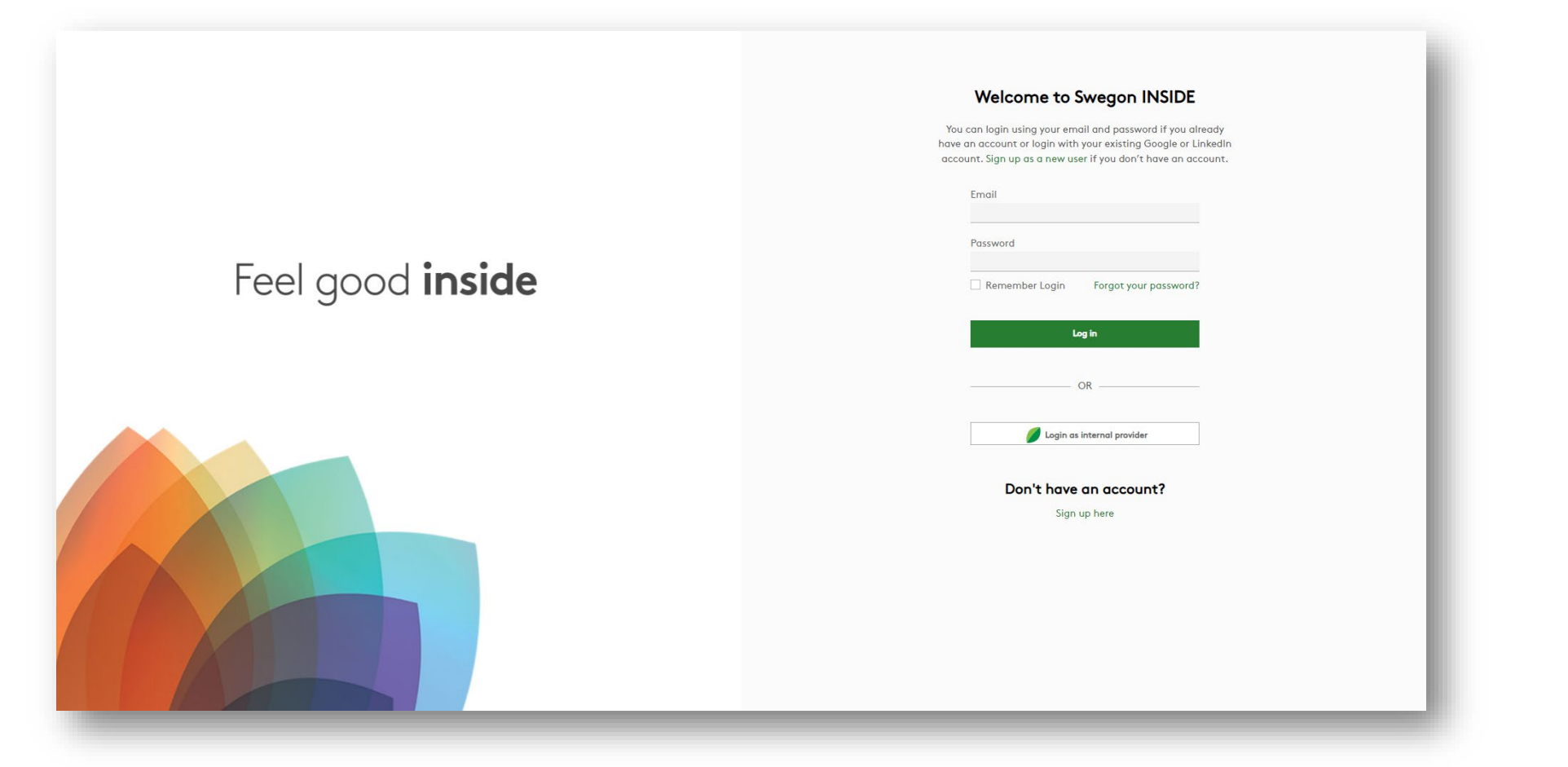

# **Digitale Dienste**

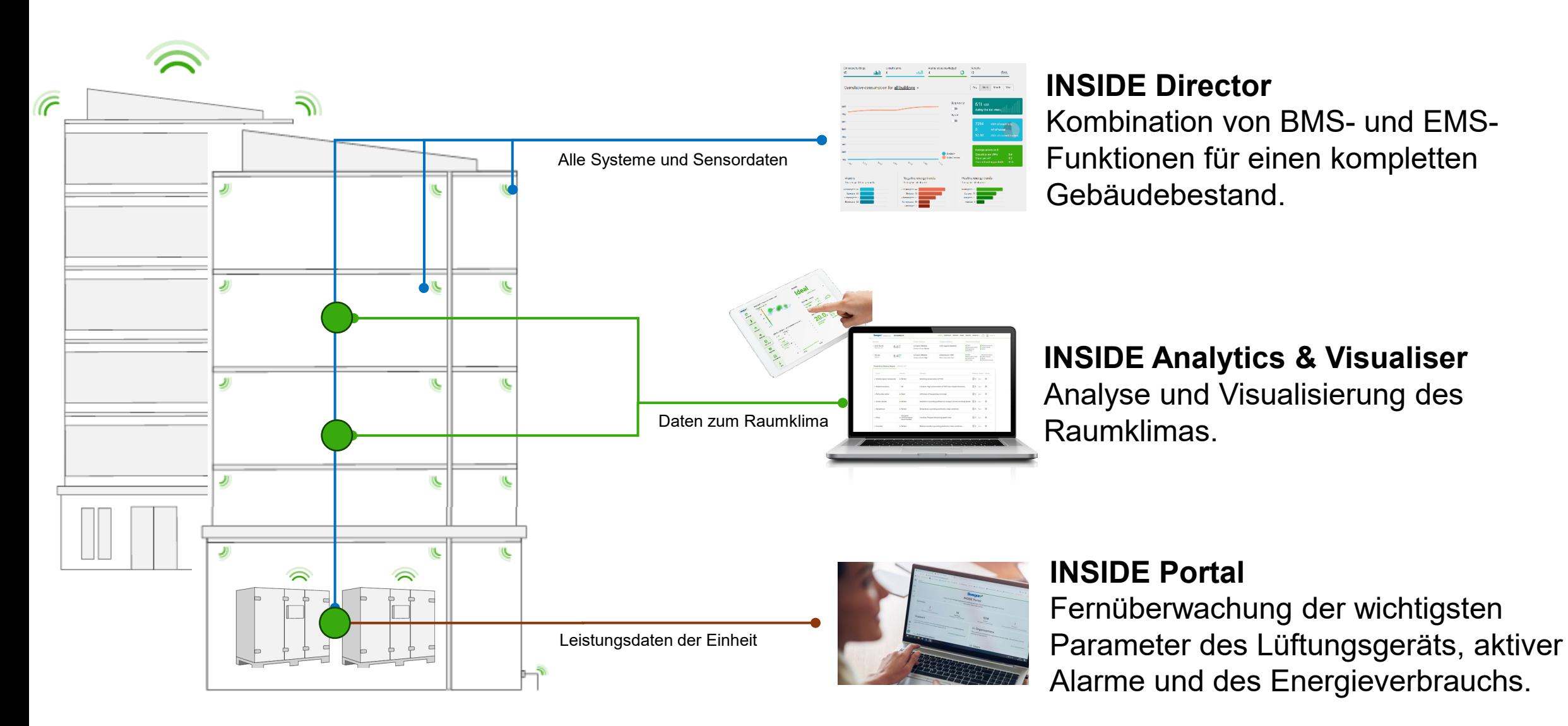

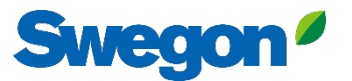

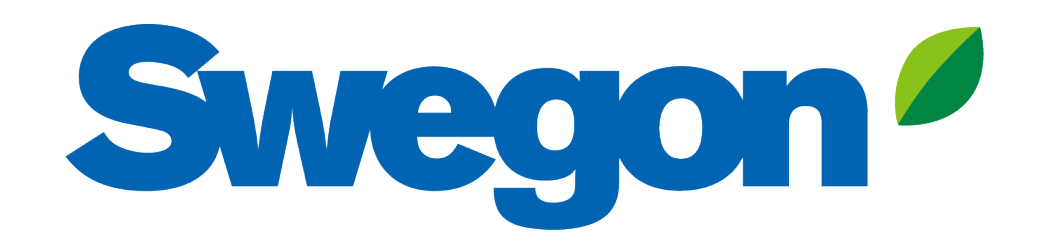

## Feel good inside

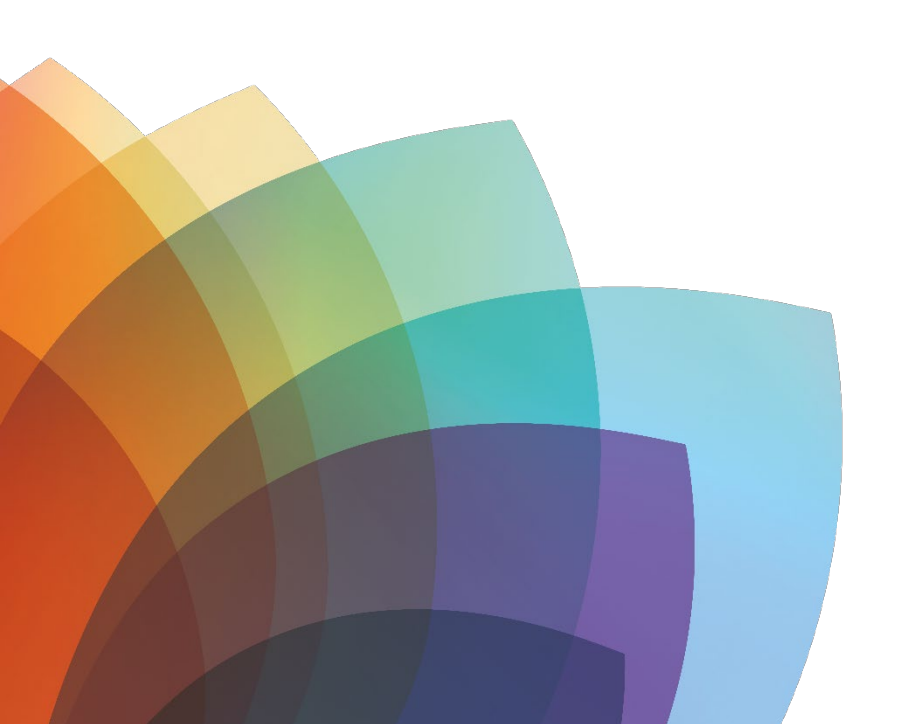